# 6. Tema: Skalarni produkt in korelacija

#### Maja Poklinek

20. april 2009

Vse grafe sem ustvarila s pomočjo orodja OpenOffice.org Spreadsheet. Pri grafih korelacijskih funkcij robnih korelacijskih koeficientov nisem upoštevala, saj temeljijo na premalo podatkih.

### 1 Magnetna črpalka

Na prikazan način sem izračunala korelacijski koeficient, ki znaša 0.99, kar je zelo blizu 1, to pa pomeni, da je zveza med količinama dokaj linearna.

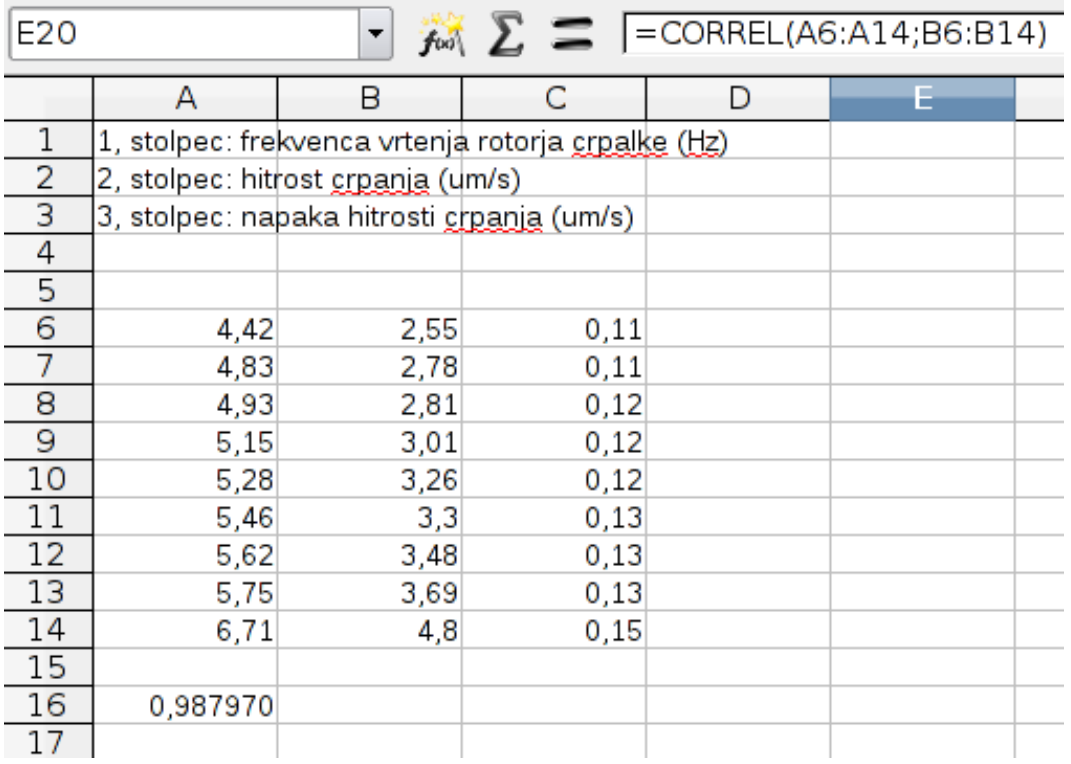

## 2 Tintin

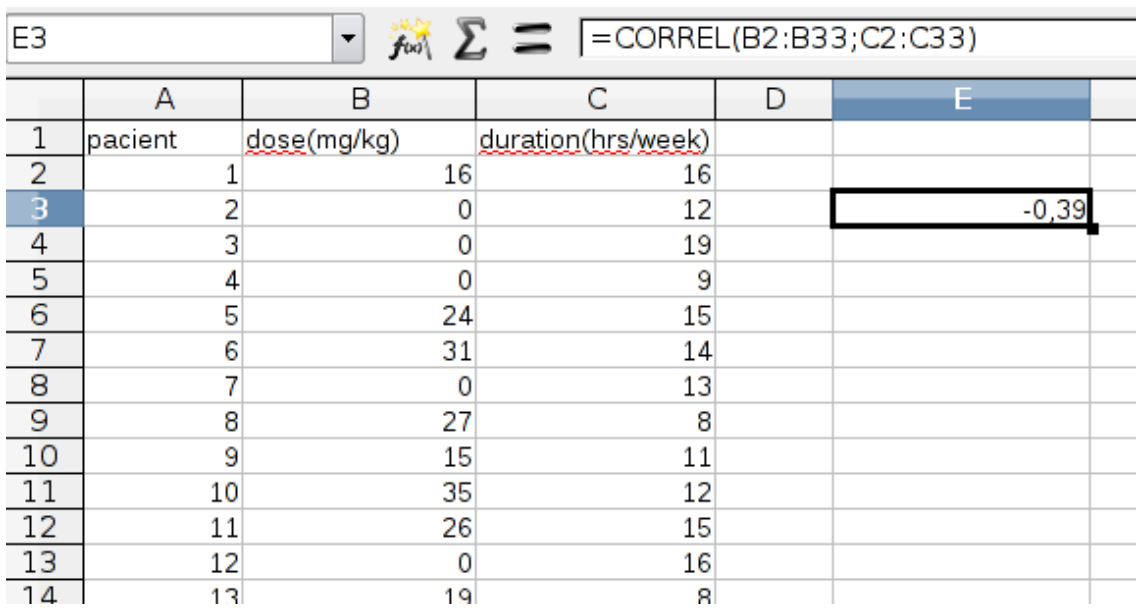

Korelacijski koeficient je negativen, in sicer  $R = -0.39$ , kar pomeni, da pri večji dozi zdravila zvonenje v ušesih traja manj časa, kar skušamo doseči $\cdot$ 

# 3 Beton

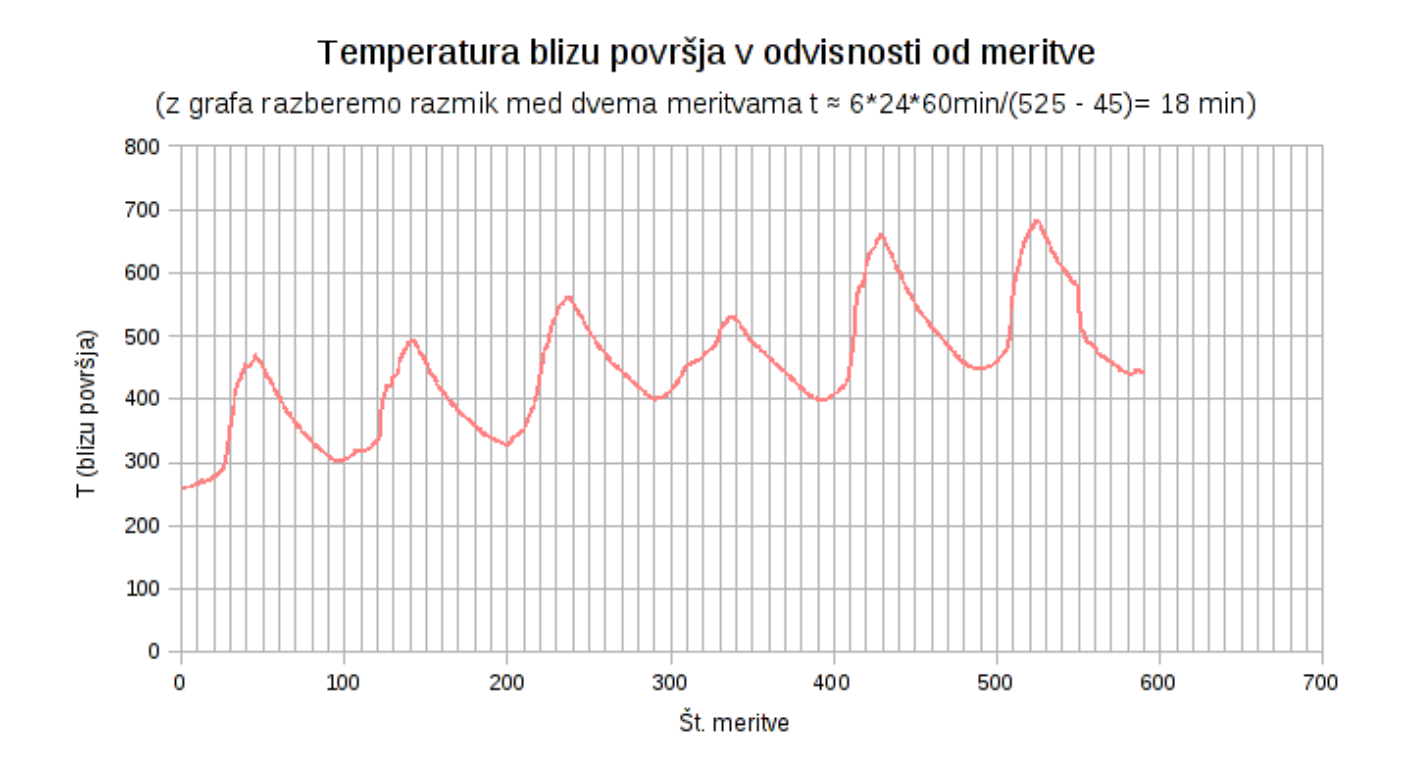

Korelacijsko funkcijo dobimo, če v funkciji CORREL uporabimo znak \$, s katerim dosežemo, da je pri razširitvi funkcije na cel stolpec E, stolpec označen z \$ fiksen. Polj, ki so prazna, funkcija CORREL ne upošteva v korelacijskem koeficientu, zato pri razširitvi funkcije navzgor in navzdol res dobimo res korelacijsko funkcijo, saj se pri vsakem koraku za 1 mesto zamakne le drugi stolpec, v našem primeru stolpec C.

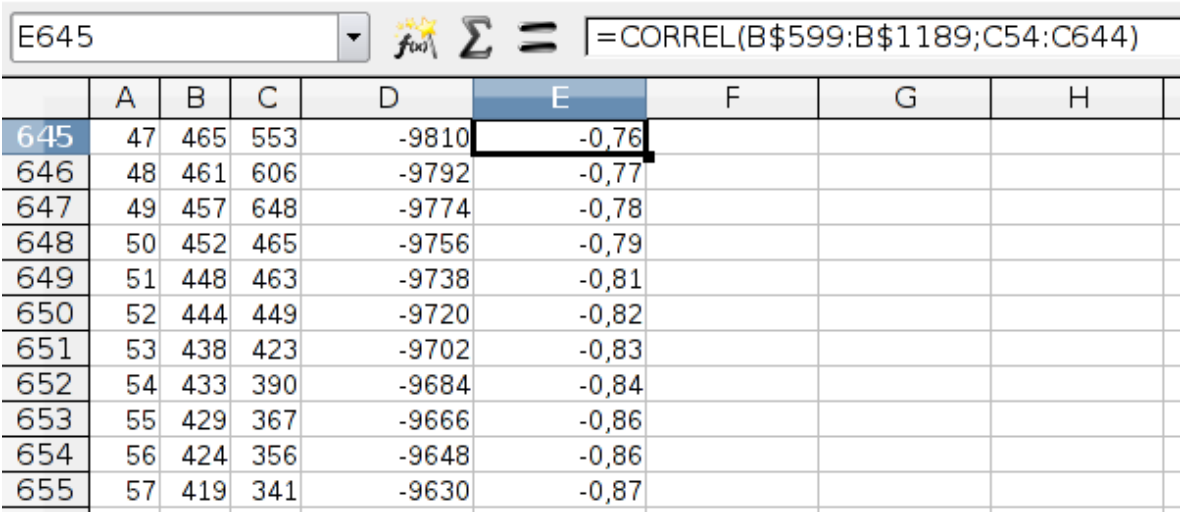

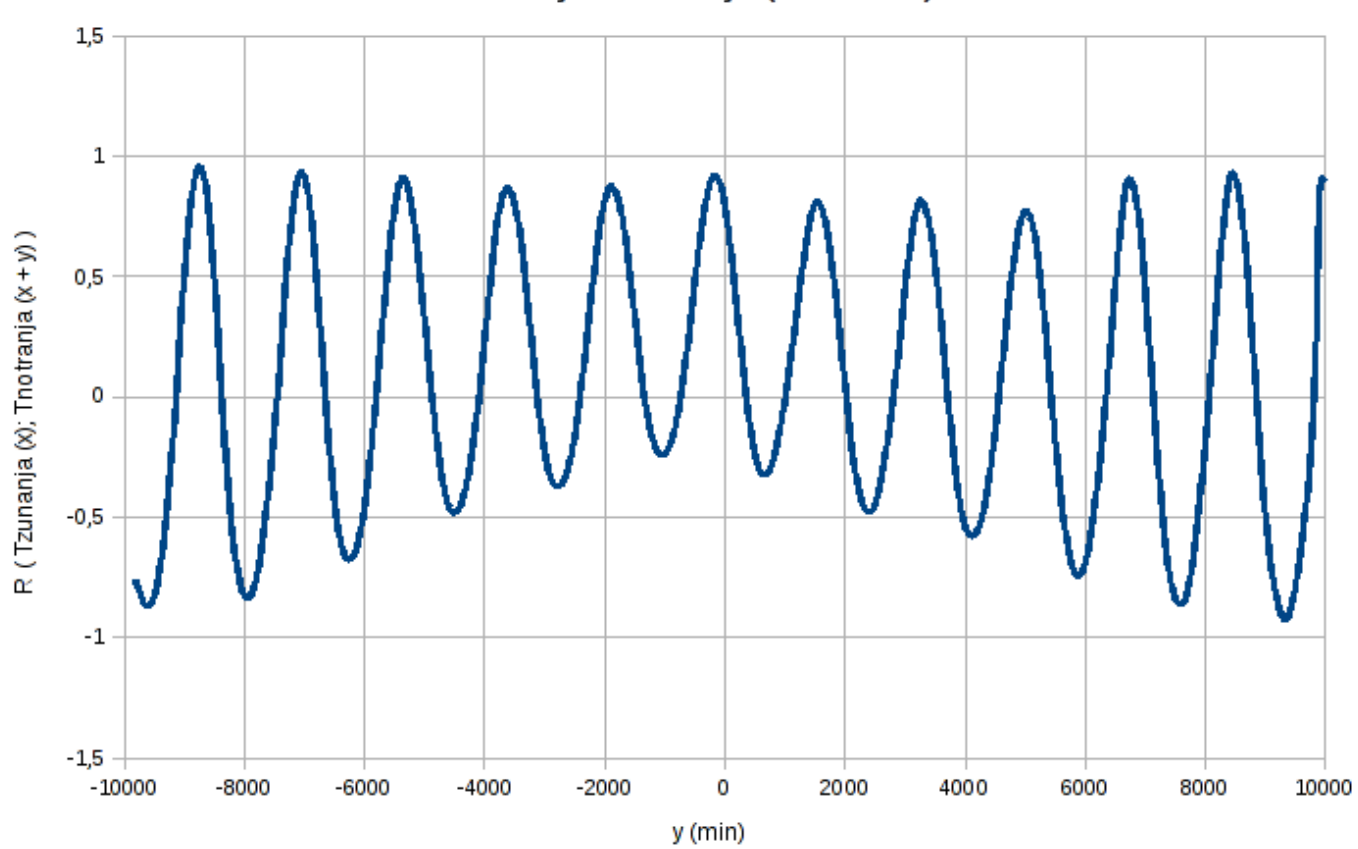

Korelacijska funkcija (beton.dat)

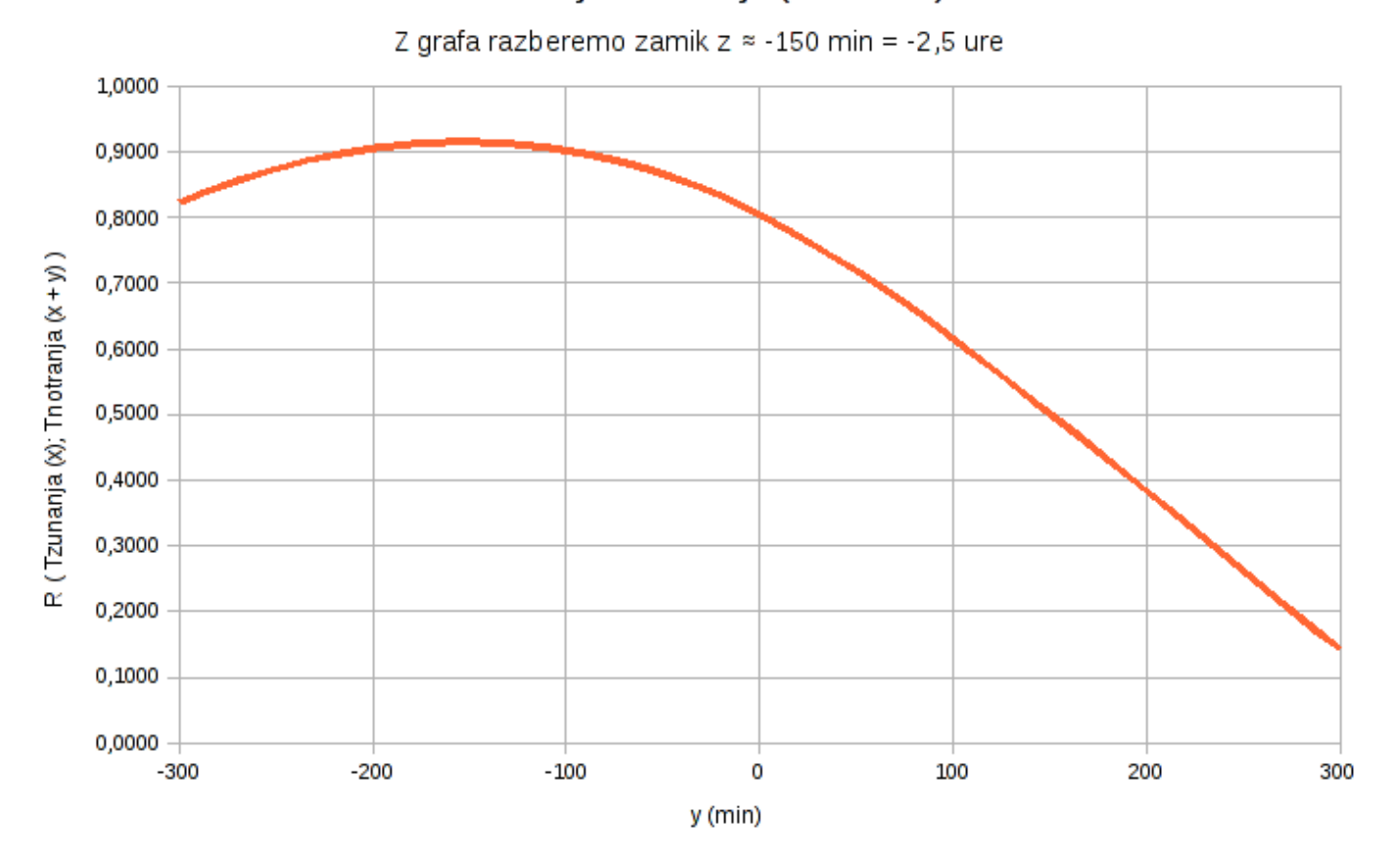

### Korelacijska funkcija (beton.dat)

Notranja temperatura zaostaja za zunanjo za 2,5 ure.

## 4 Luna

Na naslednjem grafu vidimo, da ima avtokorelacijsa funkcija začetno vrednost pri 1. To je logično, saj pri zamiku 0 primerjamo 2 enaka niza. Avtokorelacijsko funkcijo sem določila na

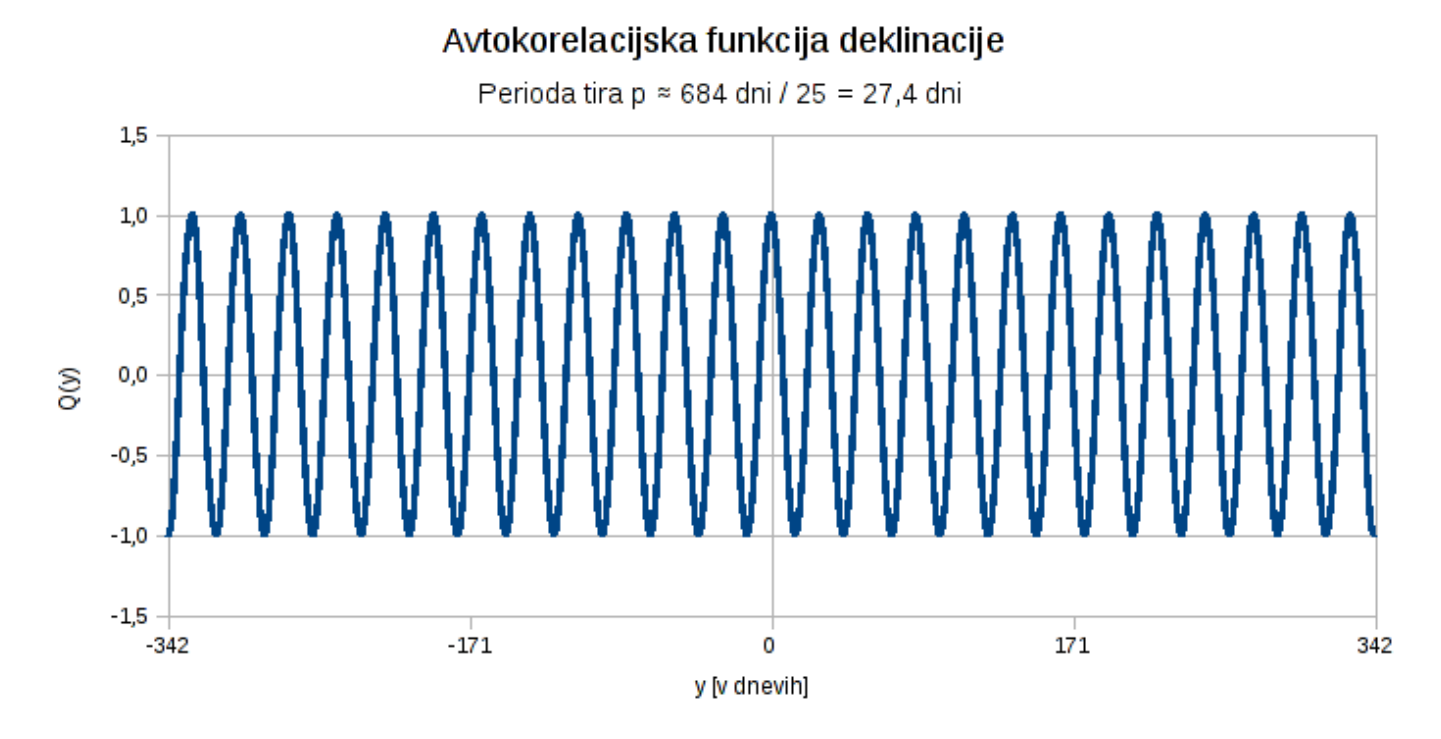

podoben način kot prej korelacijsko, le da sem korelirala stolpec s samim sabo: CORREL(A\$365:A\$730;A365:A730)